# **EWCM 4120-4180**

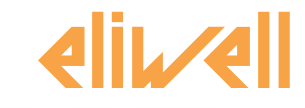

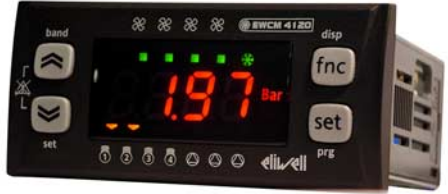

# **Компактный контроллер компрессорных централей**

# Содержание

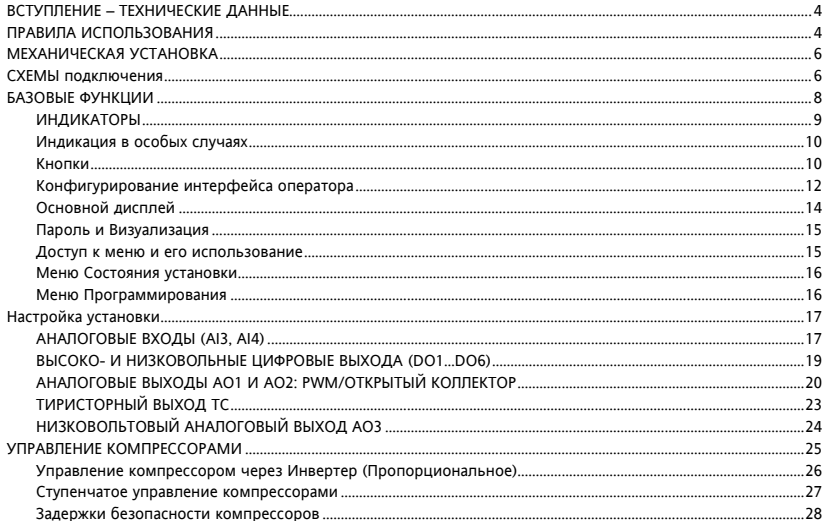

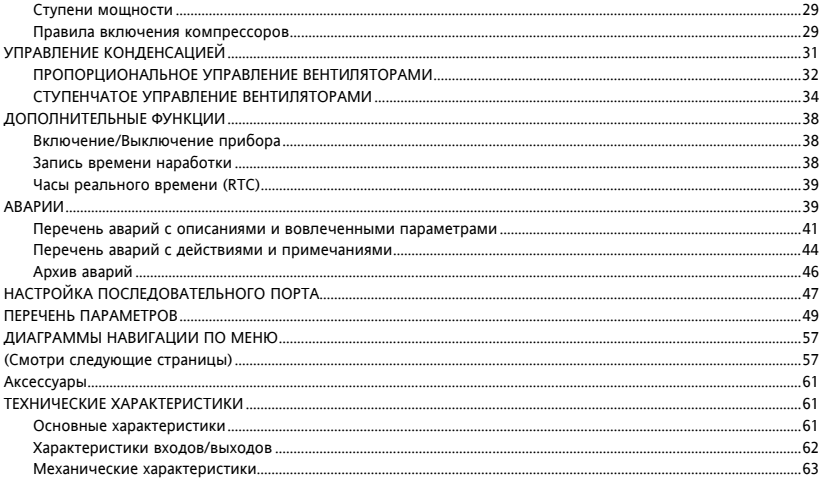

# ВСТУПЛЕНИЕ - ТЕХНИЧЕСКИЕ ДАННЫЕ

Серия EWCM 4000 представляет собой компактные контроллеры для управления компрессорными централями. Их основные характеристики:

- Конфигурируемый интерфейс оператора.  $\bullet$
- Конфигурируемое меню.  $\bullet$
- Архив аварий.  $\bullet$
- Регулирование мощности по давлению/температуре на входе (всасывания), зависит от настроек.  $\bullet$
- Управление конденсацией по давлению/температуре на выходе (нагнетания), зависит от настроек.  $\bullet$
- Конфигурируемые параметрами аналоговые входы: NTC / 4...20 мА / 0...5В / 0.10В.  $\bullet$
- Настройка параметров клавиатурой или с персонального компьютера (ПК).  $\bullet$
- Карточка копирования (Copy card) для выгрузки и загрузки таблицы параметров.
- Управление одним контуром до 4 компрессоров (или комбинацией компрессоров) бесступенчатых или  $\overline{\phantom{a}}$ со ступенями производительности (до 4-х ступеней), управление компрессорам через инвертер.
- Управление конденсацией пропорциональное или ступенчатое (до 4-х ступеней).  $\bullet$

## ПРАВИЛА ИСПОЛЬЗОВАНИЯ

#### Разрешенное использование

Этот прибор используется для управления компрессорными централями.

Для обеспечения безопасности прибор допжен быть установлен и использоваться в строгом соответствии с поставляемой инструкцией. При обычной эксплуатации прибора доступ оператора к частям с высоким напряжением допжен быть невозможен без использования специального инструмента. Контроплер допжен быть защищен от влаги и пыли и доступ к нему (за исключением лицевой панели), должен быть закрыт, Контроллер протестирован и соответствует Европейским стандартам.

Он рассматривается как:

• в отношении дизайна как встраиваемый автоматический электронный контроллер:

- в отношении характеристик автоматического управления как типа 1 (точность и дрейф):
- устройство класса 2 в отношении защиты от электрического удара:
- в отношении класса и структуры программы как контроллер Класса А.

#### Запрешенное использование

Использование прибора, отличное от описанного в данном документе, запрешается,

Необходимо помнить, что исполнительными элементами прибора являются контакты реле, которые могут выходить из строя, а именно оставаться постоянно замкнутыми или, наоборот. разомкнутыми.

Пюбые защитные устройства, соответствующие требованиям норм и вытекающие из рассуждений здравого смысла допжны использоваться и устанавливаться дополнительно из вне.

### Ответственность и риски

Eliwell не несет ответственности за любой ушерб, который будет являться следствием:

- - установки/использования отличных от описанных и, в особенности, не отвечающим требованиям безопасности, задаваемым соответствующими нормами и/или указанными в данном документе:
- - использовании в оборудовании, которое не имеет соответствующей защиты от электрошока, влаги пыли по отношению к предъявляемыми условиями по установке прибора:
- - использованию на оборудовании, где доступ к частям с опасным высоким напряжением возможен и без использования специального инструмента:
- - установки/использования на оборудовании, которое не соответствует требованиям действующих стандартов и законодательства.

#### Отклонение ответственности

Этот документ является исключительной собственностью фирмы Eliwell Controls srl, и не может воспроизводиться и распространяться без ясного на то разрешения фирмы Eliwell Controls srl. Хотя фирмой Eliwell Controls srl. Были приняты все возможные меры для обеспечения точности данного документа она не несет никакой ответственности за ушерб, являющийся результатом его использования.

### Предосторожности при электрических подключениях

Убелитесь в том, что установка обесточена перед выполнением любых полключений. Операция должна выполняться квалифицированным персоналом. Для правильности действий обратите внимание на:

- Источник питания, не соответствующий спецификации, может существенно повредить систему.  $\bullet$
- Используйте кабели соответствующие по сечению используемым клеммам.
- Разносите сигнальные (датчики, цифровые входы и т.п.) кабели высоковольтных кабелей для исключения электромагнитных помех. Не прокладывайте кабели датчиков рядом с другим электрооборудованием (переключатели, измерители и т.п.). Делайте соединения как можно короче, не допускайте обматывания электроподключенных частей. Не касайтесь элементов на платах прибора (разряд электростатики).
- Eliwell поставляет кабель высокого напряжения для подключения нагрузок и кабель низкого напряжения для сигнальных подключений (питание, датчики, цифровые входы и т.п.). См. раздел Аксессуары,
- Прибор допжен подключаться через соответствующий спецификации трансформатор.

# МЕХАНИЧЕСКАЯ УСТАНОВКА

Прибор разработан для установки на панель. Проделайте в ней отверстие 29х71 мм и установите в него прибор: закрепите его поставляемыми фиксаторами. Не устанавливайте прибор в сырых и загрязненных местах: он разрабатывался для работы в обычных или нормальных условиях загрязнения. Оставляйте вокруг прибора место для обеспечения его достаточной вентиляции.

# СХЕМЫ ПОДКЛЮЧЕНИЯ

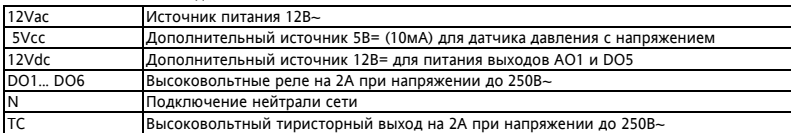

Обозначения на схемах полключения

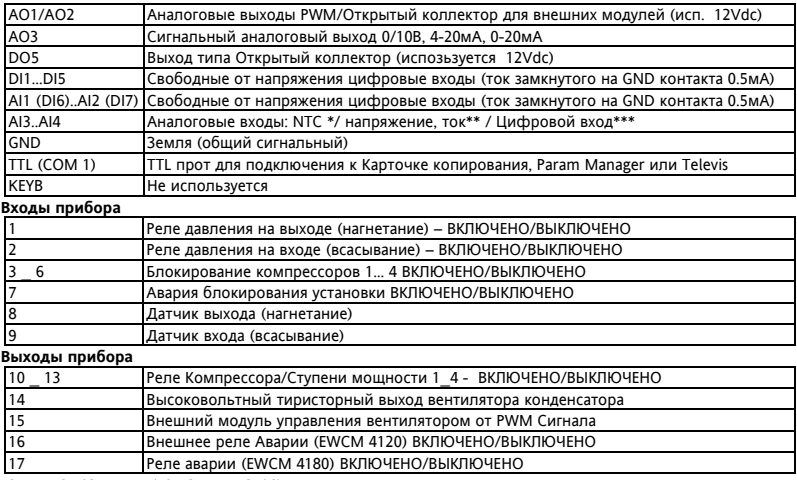

\*SEMITEC 103AT тип (10 кОм при 25°C).

\*\*4...20мА токового сигнала или сигнал напряжения 0...5В /0...10В

\*\*\*Цифровой вход без напряжения (сухой контакт).

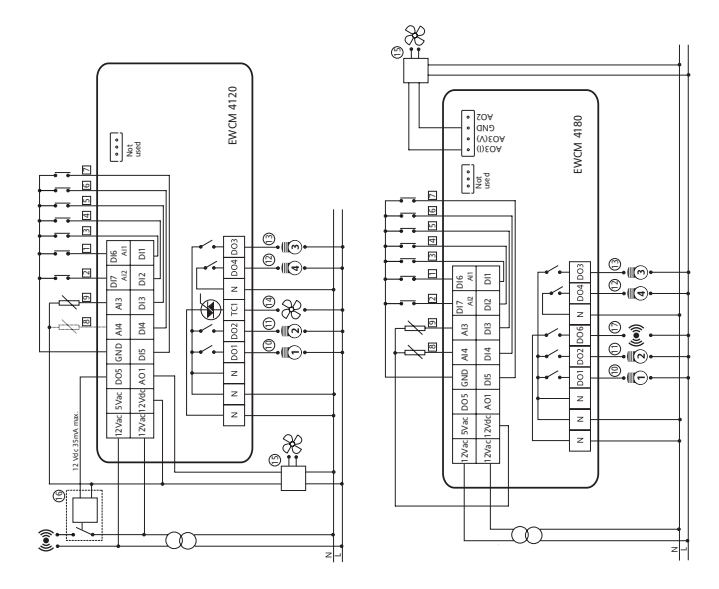

# **БАЗОВЫЕ ФУНКЦИИ**

В распоряжении оператора дисплей с 4-мя кнопками для программирования прибора и проверки его текущего состояния.

При первом включении прибор производит самотестирование индикаторов, во время которого индикаторы и дисплей мигают несколько секунд. Прибор имеет два меню: «Состояния установки» и «Программирования».

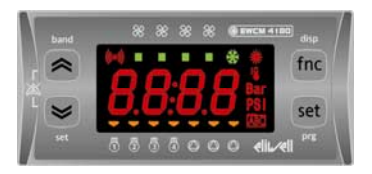

# **ИНДИКАТОРЫ**

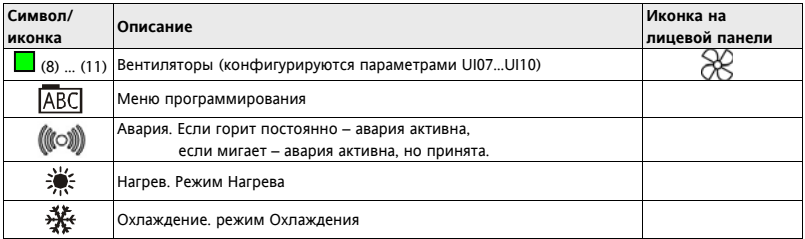

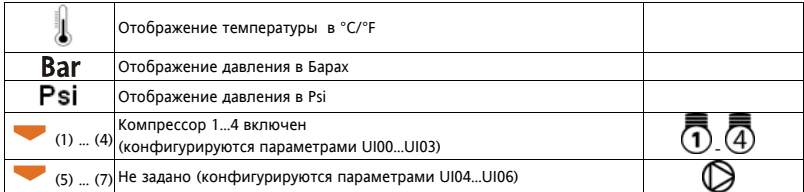

### Индикация в особых случаях

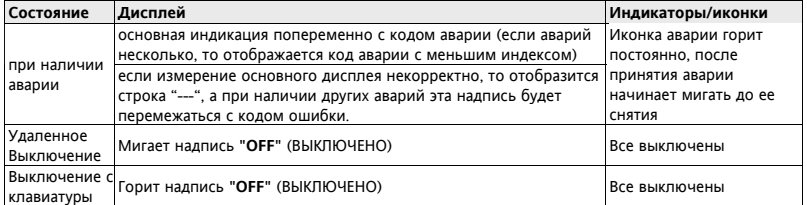

### Кнопки

кнопка **SET** используется для:

- функция SET: доступ к меню «Состояния установки»
- доступ к подпапкам меню.
- доступ к значениям параметров.
- подтверждение изменения параметра и/или выход.
- **Prg (меню программирования)**: удерживайте 5 сек для доступа к Программированию.

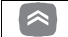

кнопка **ВВЕРХ** используется для:

- пролистывания назад папок и параметров.
- увеличения значения параметра (в режиме изменения его значения).
- **Полоса:** удерживайте 5 сек для просмотра/изменения полосы управления компрессорами.

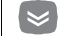

Enr

кнопка **ВНИЗ** используется для:

- пролистывания вперед папок и параметров.
- уменьшения значения параметра (в режиме изменения его значения).
- **set**: удерживайте 5 сек для просмотра/изменения рабочей точки, тип ее будет отображен. Для изменения рабочей точки нажмите "set" для просмотра значения, кнопки "Вверх" и "Внизî для изменения значения и снова "set" для подтверждения или "fnc" для выхода (см. Примечание).

кнопка **FNC** используется для:

- Выхода из меню, списка параметров, редактора значения (без сохранения изменения) и возврат на предыдущий уровень.
- **disp**: удерживайте 5 сек для доступа к меню выбора режима **основного дисплея**. Используйте кнопки "Вверх" и "Внизî для выбора индикации. Только измерения, сконфигурированные в приборе, предоставляются для выбора и могут отображаться. Для подтверждения выбора нового режима нажмите кнопку "set".

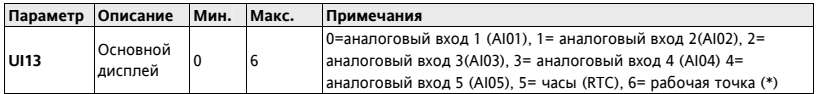

(\*) пибо рабочая точка входа (всасывания) пибо выхода (нагнетания) будет отображаться в зависимости от значения параметра UI12 (выбор рабочей точки основного дисплея)

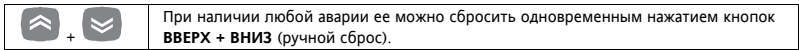

Для принятия аварии нажмите любую кнопку: при появлении аварии коротко нажмите любую кнопку для ее принятия, при этом соответствующая аварийная функция не активизируется.

### Конфигурирование интерфейса оператора

Индикаторы интерфейса настраиваются параметрами UI00..UI10:

таблица нагрузок, соответствующих индикаторам:

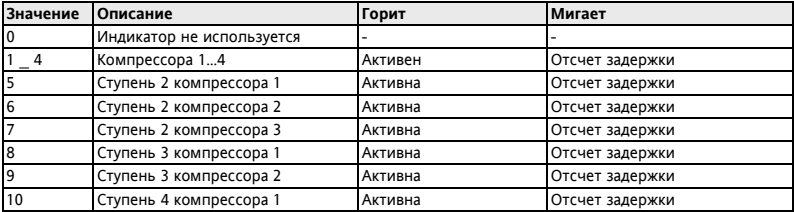

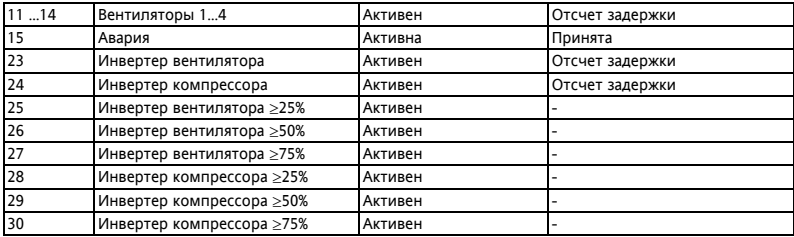

# Параметры настройки интерфейса пользователя:

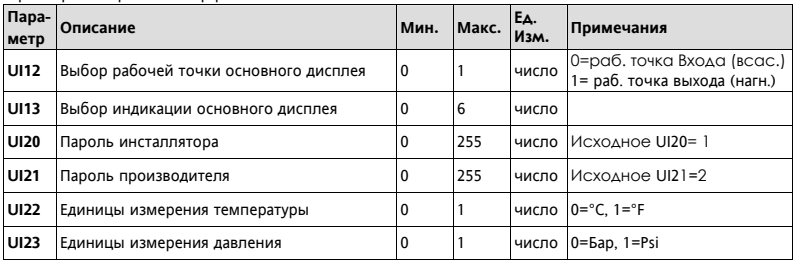

# Параметры UI20 - UI21

Задаваемые параметрами UI20 и UI21 паропи Инстаплятора (уровень 1) и Производителя (уровень 2) необходимо изменить для защиты доступа. Смотри разделы ПАРОЛЬ И ВИЗУАЛИЗАЦИЯ.

### Основной лисппей

При нормальной работе установки можно выбрать, какая из измеряемых величин будет отображаться на основном дисплее (не в режиме навигации или при аварии).

Удерживайте кнопку "FNC" для открытия папки со всеми доступными измерениями: только измерения реально присутствующие в приборе будут представлены для выбора (мигают), например, часы RTC появляются только если параметром задано их наличие. Список измерений следующий:

- AI01...AI04 (один из входов, которые сконфигурированы как имеющиеся на приборе)  $\bullet$
- RTC (часы реального времени)  $\overline{\phantom{a}}$
- Рабочая точка: При выключении отображается Рабочая точка предыдушего рабочего режима.  $\overline{\phantom{a}}$

Процедура выбора измерения, которое отображается на основном дисплее, следующая:

- $\bullet$ Удерживайте кнопку "FNC" 5 секунд (время задается параметром UI19).
- Выберите желаемое измерение пролистывая имеющиеся варианты кнопками «Вверх» и «Вниз».  $\bullet$
- Нажмите кнопку "set" для подтверждения выбора измерения основного дисплея  $\bullet$

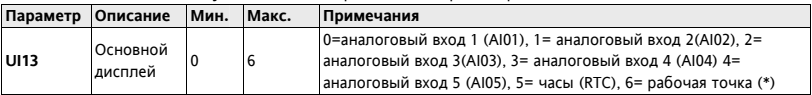

(\*): пибо рабочая точка входа (всасывания) пибо выхода (нагнетания) будет отображаться в зависимости от значения параметра UI12 (выбор рабочей точки основного дисплея)

## **Пароль и Визуализация**

Для просмотра параметров, которые защищены паролем, откройте папку **PASS** (в меню параметров **PAR**) и введите пароль 1-го уровня (вводом параметра **UI20**) или 2-го уровня (вводом параметра **UI21**). Визуализация параметров и папок при навигации по меню (по уровням) может задаваться специальными параметрами, присущими каждому из параметров и папок, но эта операция может выполняться только через специальную программу (Param manager или другую программы общения через порт). Имеются следующие уровни визуализации папок и параметров:

- Значение **0** = Параметр или папка в приборе **НЕ ВИДИМЫ**.
- Значение **1** = уровень инсталлятора; Эти параметры и папки видимы только после ввода пароля 1-го уровня (все параметры и папки, заданные как видимые всегда и видимые на уровне Инсталлятора будут отображены в меню).
- Значение **2** = уровень производителя; Эти параметры и папки видимы только после ввода пароля 2-го уровня (все параметры и папки, заданные как видимые всегда и видимые на уровнях Инсталлятора и Производителя будут отображены в меню).
- Значение **3** = Параметр или папка в приборе **видимы всегда**.

#### **Доступ к меню и его использование**

Элементы меню организованы во вложенные папки и просматриваются после короткого нажатия кнопки ìsetî (меню ìСостояния установкиî) или после удержания кнопки ìsetî более 5 секунд (меню ìПрограммированияî). Нажмите коротко кнопку "set" для просмотра содержания любой из папок с соответствующей меткой. Открыв папку Вы можете пролистывать ее содержание, изменять параметры или запускать функции, связанные с метками. editing. При паузе в нажатии кнопок в 15 секунд или при коротком нажатии кнопки "fnc" Вы возвращаетесь к предыдущему меню без сохранения внесенных изменений. ВНИМАНИЕ: Не все параметры могут оказаться видимыми, если Вы не ввели пароль 1-го или 2-го уровня. Будьте внимательны!

### Меню Состояния установки

Меню Состояния установки позволяет просматривать значения всех ресурсов системы.

Некоторые ресурсы имеют "динамическую" визуализацию, например, если аварий нет, то и папка аварий AL отображаться не будет.

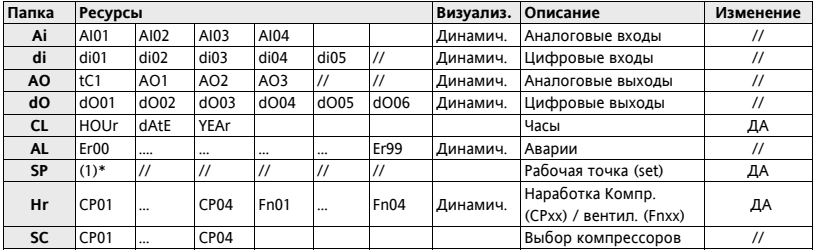

Как видно из таблицы. Рабочая точка и Время могут и просматриваться и изменяться.

(1) \* Следующие типы Рабочих точек отображаются: SUCT (всасывание) и DISC (нагнетание).

Нажмите коротко "set" еще раз на метке рабочей точки чтобы ее посмотреть и изменить.

#### Меню Программирования

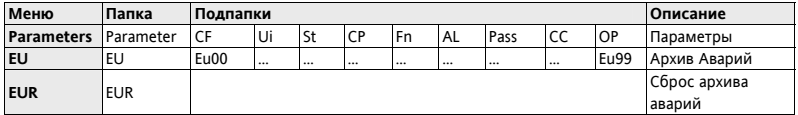

# **НАСТРОЙКА УСТАНОВКИ АНАЛОГОВЫЕ ВХОДЫ (AI3, AI4)**

Прибор имеет 2 аналоговых входа, которые конфигурируются следующими параметрами:

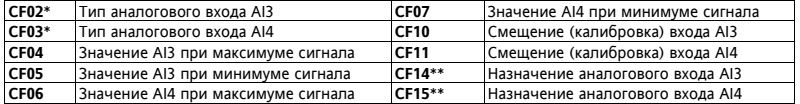

Смотри таблицу пределов для параметров CF04..CF11.

\* Если входы AI3 и AI4 **НЕ настроены** как Цифровые входы, то параметры CF25 и CF26 должны быть равны 0. Неправильная установка этих параметров может приводить к сбоям в работе прибора.

\*\* Если входы AI3 и AI4 **настроены** как Цифровые входы, то параметры CF14 и CF15 должны быть равны 0. \*\*\* Единицы измерения (Ед.Изм.) выбираются параметрами CF02 и CF03 в сочетании с параметрами UI22 (C°/F°) и UI23 (Бар/Psi).

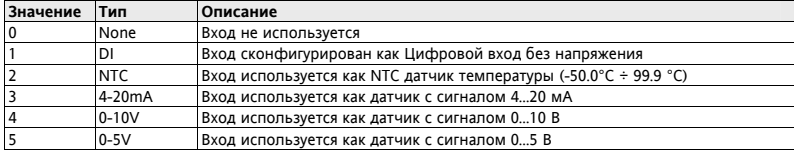

Типы входов **AI3** и **AI4** выбираются заданием параметрам (**CF02**..**CF03**) одного из значений:

**Примечания:** Если вход сконфигурирован как NTC датчик, то соответствующие параметры будут

отображаться с иконкой «термометра» (UI22=0/1; Ед.изм.= C°/F°)

Если вход сконфигурирован по сигнал 4-20мА, 0-10В или 0-5В, то соответствующие параметры будут отображаться с Ед.Изи. =Bar, если UI23=0 или с Ед.Изм.=Psi, если UI23=1.

# **Параметры CF04 ˜ CF07**

Задают пределы шкалы аналогового входа, который сконфигурирован как 4-20мА, 0-10В, 0-5В. (входы 3 и 4). Если эти входы не сконфигурированы как 4-20мА, 0-10В, 0-5В, то эти параметры не имеет никакого смысла.

# **Параметры CF10 ˜ CF11**

Отображают величину вводимой коррекции, которая складывается (с учетом знака) со значением с аналогового входа; т.е. параметры позволяют откалибровать значения температуры/давления, получаемые прибором от датчиков. Значение с датчика ± ìСмещение (калибровка) входа AIxx " будет использоваться регулятором, связанным с данным входом и будет отображаться на дисплее. Если вход используется как Цифровой, то значение калибровки должно быть = 0 (иначе цифровой вход будет работать неправильно).

### **Параметры CF14 ˜ CF15**

Позволяют установить предназначение аналоговых входов. В случае использования входов как цифровые их назначение задается параметрами CF25 и CF26.

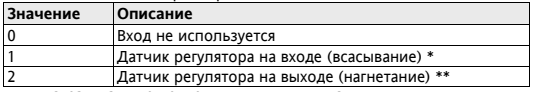

\* Если CF02=4-2мА, 0-10В, 0-5В, то параметр CF14 не может принимать значение 2.

```
** Если CF03=4-2мА, 0-10В, 0-5В, то параметр CF15 не может принимать значение 1.
```
# **ЦИФРОВЫЕ ВХОДЫ (DI1, DI2, DI3 DI4 и DI5)**

Приборы серии EWCM40000 имеют 7 цифровых входов без напряжения (DI1...DI5, AI1/DI6...AI2/DI7). При необходимости аналоговые входы A3. AI4 так же можно использовать как Цифровые.

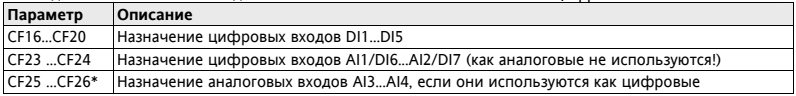

\* Задайте значение = 0 если AI3...AI4 НЕ используются как цифровые, иначе задайте CF14 и/или CF15 =0 .

# **Параметры CF16 ˜ CF20 и CF23 ˜ CF26**

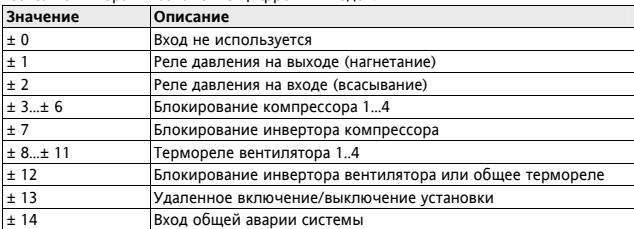

Позволяют выбрать назначение Цифровых входов.

Полярность цифровых входов определяется следующим образом:

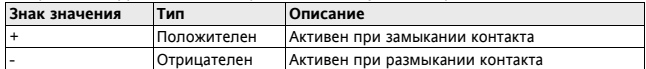

Если несколько цифровых входов сконфигурированы с одним значением, то только вход с более высоким индексом будет рабочим (логика ИЛИ/OR не поддерживается)

# $B$ ЫСОКО- И НИЗКОВОЛЬНЫЕ ЦИФРОВЫЕ ВЫХОДА (DO1...DO6)

Прибор имеет от 5 до 6 цифровых выходов (зависит от модели), которые конфигурируются параметрами. Цифровые выхода имеются в виде сиповых реле (DO01...DO04 и DO06) и выхода Открытый коллектор (DO05). При необходимости аналоговые выхода (Тиристорный; PWM:AO1, AO2; сигнальный AO3) также могут быть сконфигурированы как цифровые. Смотри следующий параграф по их характеристикам.

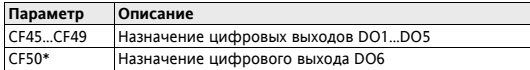

\* Параметр присутствует в модели с 5-ю реле (где нет тиристорного выхода).

Релейные выхода и Открытый коллектор могут использоваться для следующих целей:

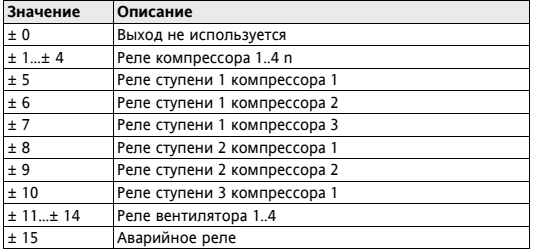

Полярность определяется следующим образом:

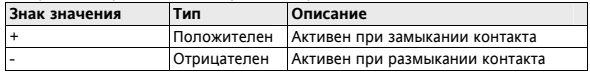

Если несколько выходов имеют одинаковое значение, то они будут работать синхронно (в параллель).

# **АНАЛОГОВЫЕ ВЫХОДЫ AO1 И AO2: PWM/ОТКРЫТЫЙ КОЛЛЕКТОР**

Прибор может иметь два выхода, конфигурируемые как PWM или Открытый коллектор, которые могут пропорционально управлять вентиляторами/компрессорами через внешние модули, если используются как PWM, или другими ресурсами через внешние реле, если используются как Открытый коллектор (Вкл./Выкл).

| Параметр    | Описание                                                      | Ед. изм.  | Мин.     | Макс. |
|-------------|---------------------------------------------------------------|-----------|----------|-------|
| CF34        | Тип использования выхода АО1                                  | Чиспо     | 0        |       |
| CF35        | Тип использования выхода АО2                                  | Чиспо     | $\Omega$ |       |
| <b>CF37</b> | Сдвиг фазы PWM сигнала выхода AO1<br>$\mathbf 0$<br>Число (°) |           | 90       |       |
| CF38        | Сдвиг фазы PWM сигнала выхода AO2                             | Число (°) | $\Omega$ | 90    |
| CF40        | Импульс PWM сигнала выхода АО1 (1 ед.=69.4 мксек)             | Число     | 5        | 40    |
| CF41        | Импульс PWM сигнала выхода АО2 (1 ед.=69.4 мксек)             | Чиспо     | 5        | 40    |
| CF43        | Назначение аналогового выхода АО1                             | Число     | $-22*$   | $24*$ |
| CF44        | Назначение аналогового выхода АО2                             | Число     | $-22*$   | $24*$ |
| $CF51**$    | Назначение аналогового выхода АО1, если как цифровой          | Число     | $-22*$   | $22*$ |
| CF52**      | Назначение аналогового выхода АО2, если как цифровой          | Число     | $-22*$   | $22*$ |

Выход AO1 имеется во всех моделях, а выход AO2 только на модели 4180.

\*Значения с 16 по 22 не используются.

\*\*Параметры CF51 и CF52 задают значение аналоговых выходов AO01 и AO02, если они используются как цифровые выходы (смотри значения параметров CF34 и CF35).

**Примечание:** ПараметрыCF37..CF41 имеют смысл только если выходы используются как PWM сигнал. Сдвиг фазы обозначает фазовый угол между напряжением и током для электродвигателя, которым управляет выход (вычисляется по значению соѕф, указываемого в спецификации на электродвигатель.). Параметры для выхода AO2 доступны в модели, где этот выход имеется.

### **Параметры CF34 ˜ CF35**

Позволяют выбрать тип использования аналоговых выходов PWM/Открытый коллектор:

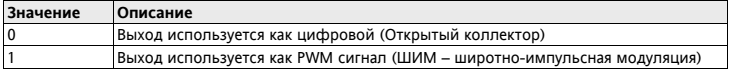

# **Параметры CF37 ˜ CF38**

Задают сдвиги фазы PWM сигнала для индуктивных нагрузок (моторов) и активны при CF34=1 и CF35=1.

# **Параметры CF40 ˜ CF41**

Задают длительности импульсов PWM сигнала (1 ед.=69.4 мксек) и активны при CF34=1 и CF35=1.

# **Параметры CF43 ˜ CF44**

Определяют назначение аналоговых выходов AO01 и AO02, использующихся как PWM сигнал (CF34=1 и CF35=1). При этом регулирование может быть плавным (значения 23-24) или ступенчатым, т.е.

включен/выключен (значения 1...15), т.е. тиристорный модуль используется в ключевом режиме.

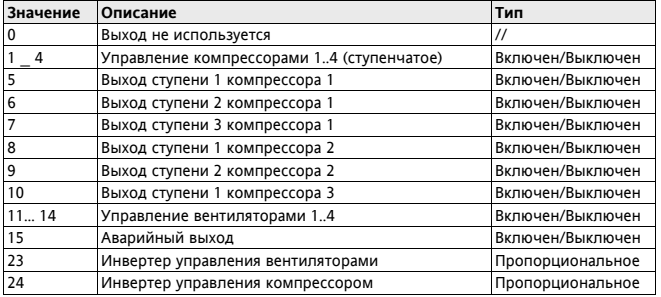

### **Параметры CF51˜ CF52**

Определяют назначение аналоговых выходов AO01 и AO02, использующихся как цифровые (CF34=0 и CF35=0). Значения приведены в таблице для определения назначений цифровых выходов (DO1..DO6), или значения с 0 до 15 в таблице для CF43 ÷ CF44, но со знаком (±) для задания полярности.

# **ТИРИСТОРНЫЙ ВЫХОД TC**

Некоторые модели приборов имеют высоковольтный тиристорный выход, который обычно используется для пропорционального управления вентиляторами или компрессорами (напрямую до 2А).

Выход можно сконфигурировать для пропорционального управления (скоростью) или работы в ключевом режиме (включен/выключен); При пропорциональном управлении задаются дополнительно сдвиг фазы и длительность импульса управления тиристором для лучшей адаптации с типу управляемой нагрузки.

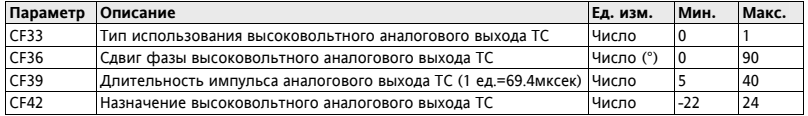

Внимание**:** ПараметрыCF36 и CF39 имеют смысл только, если TC выход используется как тиристорный.

# **Параметр CF33**

Позволяет выбрать тип использования высоковольтного тиристорного аналогового выхода TC:

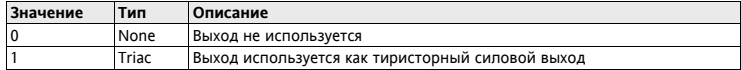

### **Параметр CF36**

Задает сдвиг фазы управления тиристором для индуктивных нагрузок; вводимое значение равно фазовому углу между напряжением и током для подключенного мотора (выражается через значение cosω, которое приводится в характеристике на мотор).

# **Параметр CF39**

Задает длительность открывающего тиристор импульса (1 ед.=69.4мксек) для выхода TC.

# **Параметр CF42**

Определяет логическое назначение высоковольтного тиристорного выхода TC. Он может работать как в пропорциональном режиме (значения 23-24), так и в ступенчатом, т.е. включен/выключен (значения 1-15) с использованием тиристора в ключевом режиме (без возможности задания полярности).

Используйте таблицу значений параметров CF43 ˜ CF44 для аналоговых выходов AO1 и AO2: PWM/открытый коллектор, при их использовании в режиме PWM сигнала.

# **НИЗКОВОЛЬТОВЫЙ АНАЛОГОВЫЙ ВЫХОД AO3**

В некоторых моделях имеется 1 низковольтовый сигнальный выход, который конфигурируется параметрами. В зависимости от настроек он может быть с сигналом напряжения 0...10 В или с токовым 0/4-20 мА

# **Настройка аналогового выхода AO3**

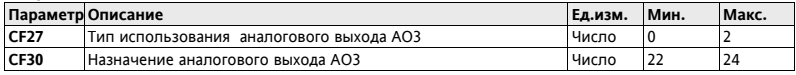

### **Параметр CF27**

Позволяет выбрать тип использования аналогового выхода AO3 в одном из следующих режимов:

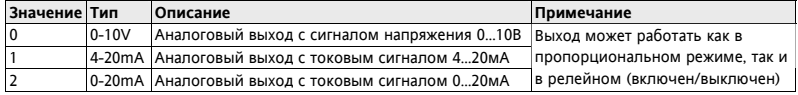

### **Параметр CF30**

Определяет логическую функцию аналогового выхода AO3, который может работать как в

пропорциональном режиме (значения 23-24), так и в релейном, т.е. включен/выключен (максимум/минимум) с использованием выходного сигнала для управления релейной внешней нагрузкой.

Используйте таблицу значений параметров CF43 ˜ CF44 для аналоговых выходов AO1 и AO2: PWM/открытый коллектор, при их использовании в режиме PWM сигнала.

# **УПРАВЛЕНИЕ КОМПРЕССОРАМИ**

Прибор может быть сконфигурирован для пропорционального управления компрессором через инвертер или одни или несколькими (до 4-х) компрессорами в ступенчатом режиме (смотри параметр CP22):

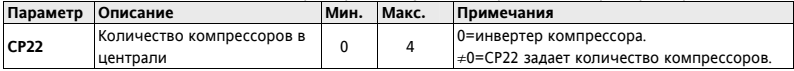

При ступенчатом управлении дополнительно можно задать количество ступеней компрессоров 1, 2 и 3

используя для этого параметры CP23, CP24 и CP25 соответственно (компрессор 4 всегда без ступеней):

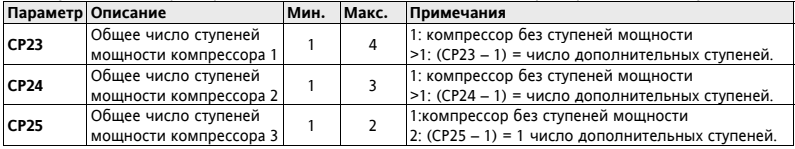

Регупирование происходит по датчику на входе (всасывание): температуры или давления.

При регупировании по давлению необходимо использовать анапоговый вход АІЗ (высокое разрешение).

### При выключенном состоянии установки (Локальном или Удаленном) все компрессора выключены.

Компрессора и их ступени мощности могут полключаться к следующим выходам прибора:

- Напрямую к сиповому Тиристорному выходу ТС:
- Напрямую к сиповым реле прибора DO1...DO4 и DO6:
- Через внешний модуль Инвертора, CF-REL или реле от аналоговых PWM выходов АО1 и АО2;
- Через внешний модуль Инвертора или реле от аналогового выхода АОЗ (0...20мА/4..20мА/0...10В);
- Через внешнее реле от цифрового выхода Открытый коллектор DO5.

Для блокирования компрессоров сконфигурируйте цифровые входы, в качестве которых используются:

- Цифровые входы DI1...DI7.
- Аналоговые входы AI3 ... AI4, если они сконфигурированы как цифровые.

### **Управление компрессором через Инвертер (Пропорциональное)**

Режим управления компрессорами задается параметром **ST02** (St02=1 – Охлаждение: St02=0 – Harpeв). Управление инвертором осуществляется по разности датчика на входе (всасывания) от рабочей точки. Следующий рисунок показывает регулирование скорости как функции значения с этого датчика для случая боковой рабочей (St01=1). При центральной рабочей точке (St01=0) она располагается в середине пропорциональной зоны регулирования (по половине зоны до и после рабочей точки):

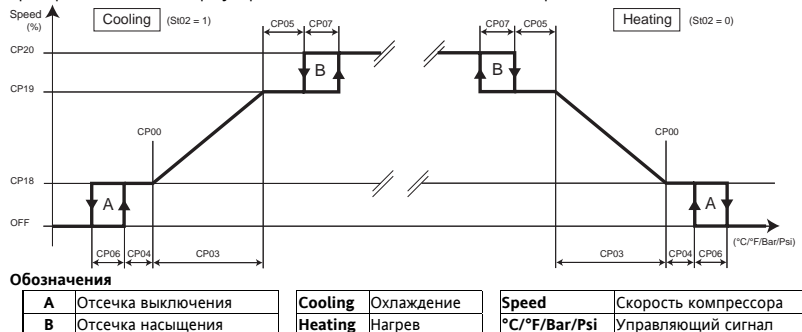

Параметры **CP08** (разрешить отсечку выключения) и **CP09** (разрешить отсечку насыщения) активируют или блокируют функцию отсечки. Помните что, при блокировании отсечки выключения сигнал инвертора переходит с 0 на минимальный при достижении сигналом рабочей точке "снизу" (при Охлаждении). Если же сигнал достигает рабочей точки "сверху" (при Охлаждении), то скорость переходит с минимальной в 0. Т.е.

скачек происходит в точке CP00 с нулевым гистерезисом. Аналогично блокируется отсечка насыщения. Скорость переходит на максимальную при достижении конца пропорционально зоны "снизу" , а с нее обратно при достижении конца пропорционально зоны ìсверхуî. Т.е переключение на максимальную скорость и с нее происходит в конце пропорционально зоны и без гистерезиса.

**При отказе регулирующего датчика** скорость будет поддерживаться на уровне значения параметра CP21.

#### **Ступенчатое управление компрессорами**

Регулятор определяет количество требуемых системой холодильных ресурсов и задействует их с учетом правила их выбора, которое задается **CP10** (Правило активизации).

Включение и выключение ступеней мощности выполняется с учетом задержек на добавление и убавление ступеней мощности CP15 и CP16, которые отсчитываются от предыдущего включения и выключения. При аварии (т.е. при блокировании компрессора) снижение мощности (выключение) происходит сразу же, но добавление мощности за счет неаварийных ресурсов происходит с соблюдением задержки CP15. Режим управления компрессорами задается параметром **ST02** (St02=1 – Охлаждение: St02=0 – Harpeв). Цифровое управление компрессорами выполняется в виде ступеней по датчику на входе (всасывания). Регулятор активизирует определенное число ресурсов (ступеней мощности) для достижения заданной рабочей точки. Требуемое количество ресурсов зависит от рассогласования управляющего сигнала с Рабочей точкой. Таким образом, чем больше рассогласование, тем больше ресурсов требуется для его уменьшения. Шаг давления/температуры по активизации ступеней зависит от величины пропорциональной зоны и количества имеющихся в системе ресурсов (ступеней мощности).

При неисправности регулирующего датчика количество остающихся в работе ступеней мощности будет рассчитываться по параметру CP21, который в этот раз задает процент от общего числа ступеней. Ниже приводится пример с боковым расположением рабочей точки (St01=1). При центральной рабочей точке (St01=0) она располагается в середине пропорциональной зоны регулирования:

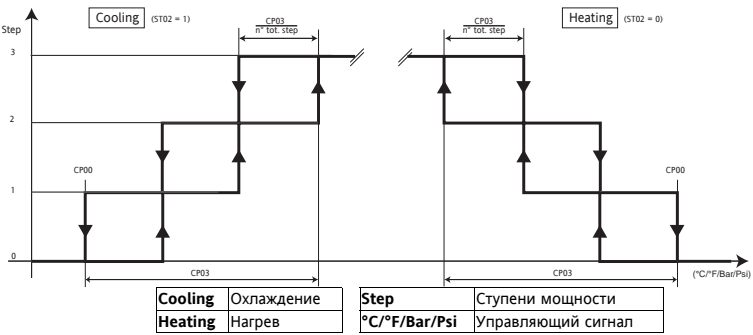

### **Задержки безопасности компрессоров**

Включение и выключение компрессора (через инвертер или ступенчатое) происходит с соблюдением:

- Минимального времени от выключения до включения (параметр CP12)**.** Задается минимальная пауза в работе компрессора;
- Минимального времени от включения до выключения (параметр CP14). Задается минимальное время работы компрессора;
- Минимальное время между последовательными пусками компрессора (параметр CP13). Задается минимальный интервал времени очередного пуска компрессора после предыдущего.

Включение и выключение ступеней мощности при цифровом управлении происходит с учетом задержек добавления (параметр CP15) и убавления (параметр CP16) ступеней мощности.

### **Ступени мощности**

Для ступенчатых компрессоров, в который число ступней мощности равно количеству дополнительных ступеней плюс один, режим активизации ступеней зависит от значения параметра CP11.

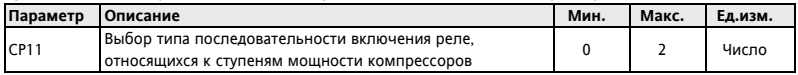

Единый компрессор не имеет ступеней и выдает либо 0% либо 100% своей мощности.

#### **Пример компрессора с 3-мя дополнительными ступенями (4 ступени мощности)**

Компрессор может выдавать 0%, 25%, 50%, 75% или 100% своей мощности.

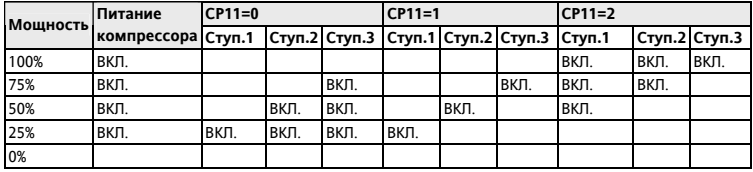

### **Правила включения компрессоров**

Правило включения ресурсов для обеспечения запроса регулятора задается параметром CP10.

Такими правилами могут быть сатурация, балансировка и жесткая последовательность.

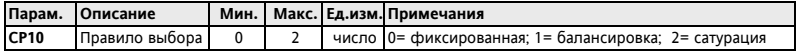

Правило выбора в основном определяется наработкой компрессоров.

Правило применяется при необходимости добавить или убавить ступень мощности. Этот запрос будет выполняться наиболее подходящим компрессором в соответствии с заданным правилом выбора (CP10). Сатурация компрессоров: Правило сатурации призвано распределить ресурсы по наименьшему числу компрессоров, когда это не противоречит собпюдению задержек безопасности. В результате мы имеет максимально возможное число незадействованных компрессоров для каждого из моментов времени.

Балансировка компрессоров: Правило балансировки призвано равномерно распределить ресурсы по максимальному количеству компрессоров с учетом соблюдения задержек безопасности. В результате мы имеем максимально равномерное распределение нагрузки между компрессорами с минимальным копичеством незалействованных для каждого из моментов времени.

Фиксированная последовательность компрессоров: Правило фиксированной последовательности заключается в активизации ресурсов в порядке возрастания индекса, но с соблюдением задержек безопасности. В результате мы получаем наибольшую загрузку компрессоров с младшими индексами.

### Наработка компрессоров

Время наработки компрессоров каждый час сохраняется в энергонезависимой памяти EEPROM для:

- Выполнения правил включения и выключения компрессоров:
- Аварийной сигнализации при превышении наработкой установленного параметром CP17 порога.

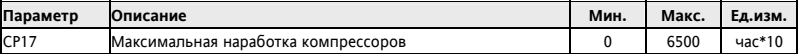

Время наработки каждого из компрессоров можно сбросить (обнудить) из меню «Состояния установки».

### Выбор/снятие выбора компрессоров

Каждый из компрессоров можно выбрать, используя меню №Состояния установки».

Снятие выбора с компрессора (невыбранный компрессор) влечет за собой следующее:

- Доступность компрессора равна нулю (недоступен)
- Обнуляются все его аварии (Аварии сбрасываются)  $\bullet$
- Новые сигналы аварий не принимаются (Аварии не обслуживаются)

# Блокирование компрессора

Аварии компрессоров обслуживаются и при ступенчатом и при пропорциональном управлении, но активно оно только для «выбранных» компрессоров. При фиксировании его аварии компрессор блокируется. При ступенчатом управлении компрессорами при блокировании одного компрессора аварией проверяется наличие свободного неаварийного компрессора, который включается взамен заблокированного. При этом соблюдается правило выбора включаемого компрессора, задаваемое параметром (CP10) УПРАВЛЕНИЕ КОНДЕНСАЦИЕЙ

Прибор можно сконфигурировать для пропорционального управления вентиляторами через инвертор или цифрового управления ступенями вентиляторов (до 4-х) в зависимости от значения параметра Fn25;

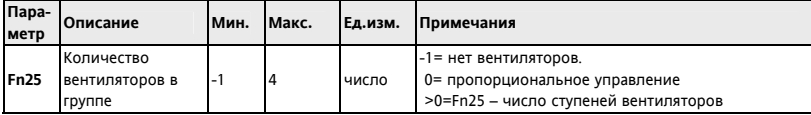

При установке параметра Fn25=-1 Вы указываете на отсутствие вентиляторов (конденсация не регулируется) и соответствующий регулятор не активизируется. Если имеется датчик на выходе (нагнетания), то управление происходит по его сигналу. При этом в качестве датчика давления используется только AI4 (низкое разрешение). При отсутствии датчика на выходе (нагнетания) вентиляторы будут использоваться по умолчанию в зависимости от рабочего режима (Нагрев или Охлаждение). Когда установка выключена (Локально или Удаленно), то и все вентиляторы находятся в выключенном состоянии. Вентипяторы могут полключаться к спелующим выходам прибора:

- Напрямую к сиповому Тиристорному выходу ТС:
- Напрямую к силовым реле прибора DO1...DO4 и DO6:
- Через внешний Регулятор скорости. CF-REL или реле от анапоговых PWM выходов АО1 и АО2:
- Через внешний Регулятор скорости или реле от анапогового выхода АОЗ (0...20мА/4..20мА/0...10В):  $\bullet$
- Через внешнее реле от цифрового выхода Открытый коллектор DO5.

Для сигнализации об аварии вентиляторов можно сконфигурировать цифровые входы, такие как:

- Цифровые входы DI1...DI7.
- Аналоговые входы AI3 ... AI4, если используются как цифровые.  $\cdot$

# ПРОПОРЦИОНАЛЬНОЕ УПРАВЛЕНИЕ ВЕНТИЛЯТОРАМИ

### Подхват

При каждом запуске вентиляторов на них подается заданный уровень напряжения для их раскрутки (запуска). при этом вентиляторы работают со скоростью, заданной параметром Fn23 (скорость подхвата), в течение времени, равному значению параметра Fn13 (время подхвата). По истечении этого времени скорость вентилятора определяется сигналом регулятора. При этом если во время подхвата приходит запрос на выключение вентилятора, то он выключается. При следующем запуске отсчет подхвата начнется с нуля. Скорость подхвата (параметр Fn23) может достигаться одним из двух режимов, который определяется значением параметра Fn12 (режим набора скорости при подхвате):

- $\bullet$ 0 = регулятор скачком выдает скорость, задаваемую параметром Fn23 и поддерживает ее все время подхвата (параметр Fn13).
- $\cdot$ 1 = регулятор плавно поднимает скорость о нуля до значения параметра Fn23 растягивая этот процесс на все время подхвата (параметр Fn13).

Если Fn13= 0 (время подхвата), то подхват не осуществляется.

Расположение рабочей точки и пропорционально зоны может быть боковым или центральным (параметр St01).

### Регулирование

Рабочий режим залается параметром ST02. Режим Охпажления  $\rightarrow$  St02=1. Режим Нагрева  $\rightarrow$  St02=0. Если нет датчика на выходе (нагнетания или конденсации), то вентиляторы включаются и выключаются по запросу компрессоров. При включении вентилятора его скорость поддерживается на уровне значения параметра Fn24. При наличии датчика управление пропорционально сигналу с датчика конденсации. Вентиляторы могут управляться независимо от компрессоров или по их запросу в зависимости от значения параметра Fn10 (работа по запросу компрессора): Если Fn10=0, то конденсация регулируется независимо от компрессоров, а если Fn10=1, то при выключении всех компрессоров вентиляторы тоже выключаются.

Выключение вентилятора после включения имеет задержку, задаваемую параметром Fn14 (минимальное время работы), в течение которой запрос регулятора на выключение вентилятора игнорируется и он продолжает работать с минимальной скоростью, задаваемой параметром Fn20 (после подхвата конечно). Внимание: Эта задержка не заставляет вентилятор включаться, она лишь не дает ему выключаться. Спелующий рисунок показывает регупирование скорости как функции значения с латчика на выходе для спучая боковой рабочей (St01=1). При центральной рабочей точке (St01=0) она располагается в середине пропорциональной зоны регулирования (по половине зоны до и после рабочей точки):

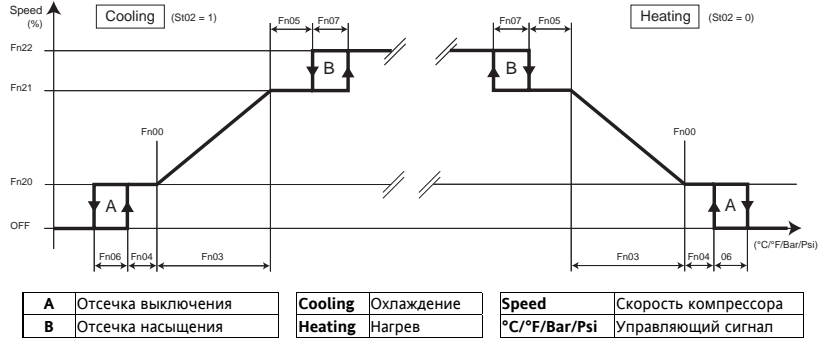

Параметры Fn08 (разрешить отсечку выключения) и Fn09 (разрешить отсечку насышения) активируют или блокируют функцию отсечки. Помните что, при блокировании отсечки выключения сигнал регулятора переходит с 0 на минимальный при достижении сигналом рабочей точке "снизу" (при Охлаждении). Если же сигнал достигает рабочей точки "сверху" (при Охлаждении), то скорость переходит с минимальной в 0. Т.е. скачек происходит в точке Fn00 с нупевым гистерезисом. Анапогично блокируется отсечка насышения. Скорость переходит на максимальную при достижении конца пропорционально зоны "снизу", а с нее обратно при достижении конца пропорционально зоны "сверху". Т.е переключение на максимальную скорость и с нее происходит в конце пропорционально зоны и без гистерезиса.

### Предварительная вентиляция (только режим охлаждения)

Если параметр Fn10=1 (вентилятор выключается с компрессорами) и Fn15>0, то используется предварительная вентиляция. Перед включением первого компрессора вентилятор включится на время, равное Fn15, с поддержанием скорости, задаваемой регулятором. Однако если регулятор запросит выключение вентилятора в это время, то он будет продолжать работу с минимальной скоростью (параметр Fn20). Это исключает включение компрессора при повышенных значениях с датчика конденсации. Если в конце цикла предварительной вентиляции запроса на работу вентилятора нет, то вентилятор выключается сразу же. Предварительная вентиляция прерывается при нупевом запросе на включение компрессоров по датчику на входе (всасывания), а также при выключении компрессоров по аварийному сигналу.

При неисправности датчика на выходе (нагнетания) вентилятор работает в режиме Включен/Выключен по запросу компрессоров. При включении он поддерживает скорость, равную значению параметра Fn24.

### СТУПЕНЧАТОЕ УПРАВЛЕНИЕ ВЕНТИЛЯТОРАМИ

### Полуват

При каждом запросе на включение первой ступени все ступени включаются одновременно на время, равное значению параметра Fn13 (время подхвата). По окончании этого времени вентиляторы управляются в соответствии с запросом регулятора. Если во время подхвата приходит запрос на выключение вентиляторов. то они выключаются. Время подхвата отсчитывается заново с нупя при спедующем пуске. Если Fn13= 0 (время подхвата), то подхват не активизируется.

При включении и выключении ступеней вентиляторов соблюдаются задержки добавления ступеней (параметр **Fn16**) и убавления ступеней (параметр **Fn17**) вентиляторов.

### **Регулирование**

Если датчика на выходе нет (нагнетания или конденсации), то вентиляторы включаются и выключаются по запросу компрессоров. При включении количество активных ступней рассчитывается по значению параметра **Fn24**, который в этом случае задает процент от общего количества ступеней вентиляторов. При наличии датчика на выходе (нагнетания или конденсации) вентиляторы управляются по его сигналу. Регулятор активизирует определенное количество ступеней вентиляторов для возврата к Рабочей точке конденсации (**Fn00**). Количество требуемых ступеней зависит от рассогласования значения с датчика и этой рабочей точки. Чем больше рассогласование, тем больше ступеней вентиляторов задействуется для достижения Рабочей точки. Шаг температуры/давления между активизацией ступеней вентиляторов зависит от величины пропорциональной зоны и общего количества имеющихся ступеней вентиляторов Вентиляторы могут управляться независимо от компрессоров или по их запросу в зависимости от значения параметра **Fn10** (работа по запросу компрессора): Если **Fn10**=0, то конденсация регулируется независимо от компрессоров, а если **Fn10**=1, то при выключении всех компрессоров вентиляторы тоже выключаются. Выключение вентилятора после включения имеет задержку, задаваемую параметром **Fn14** (минимальное время работы), в течение которой запрос регулятора на выключение вентиляторов игнорируется, и они продолжает работать с минимальной скоростью (одна ступень).

Ниже приводится пример с боковым расположением рабочей точки (St01=1). При центральной рабочей точке (St01=0) она располагается в середине пропорциональной зоны регулирования (по половине пропорциональной зоны до и после Рабочей точки):

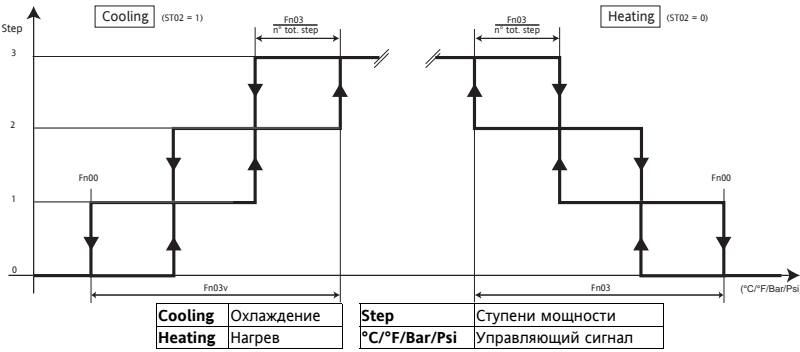

Цифровая предварительная вентиляция (только режим Охлаждения)

Если параметр Fn10=1 (вентилятор выключается с компрессорами) и Fn15>0, то активна предварительная вентиляция. Перед включением компрессора вентилятор включится на время Fn15, с числом ступеней по запросу регулятора, но не менее одной. Это исключает включение компрессора при повышенных значениях с датчика конденсации. Если в конце цикла предварительной вентиляции запроса на работу вентиляторов нет, то они выключается. Предварительная вентиляция завершается согласно параметрами или при нулевом запросе на входе (всасывания) и затем запускается заново (даже если была прервана по аварийному сигналу). При неисправности датчика на выходе (нагнетания) вентилятор работает в режиме Включен/Выключен по запросу компрессоров. Число ступеней при этом пропорционально параметру Fn24, как процент от общего количества ступеней вентиляторов.

### Ступенчатое управление - ротация

При ступенчатом управлении вентиляторами можно ввести их ротацию при включении и выключении заданием параметра Fn11. Если Fn11=0 (фиксированная последовательность), то последовательность включения по возрастанию индексов 1, 2, ..., n, а выключения - по убыванию n,.., 2, 1,

При Fn11=1 (по наработке) при включении выбирается вентилятор с меньшей наработкой, а при выключении с большей наработкой. Цель такой логики в выравнивании наработки всех вентиляторов установки.

### Максимальное время простоя вентиляторов

Параметр Fn18 задает максимальное время, в течение которого вентилятор (пропорциональный или ступенчатый) может оставаться выключенным. По истечении этого времени запускается функция подхвата на время, заданное параметром Fn13. Если во время этого подхвата включается компрессор, то время задержки выключения вентиляторов в рассмотрение приниматься не будет, и при нулевом запросе от регулятора вентиляторов они выключаться сразу же после истечения времени подхвата Fn13.

Если же во время подхвата будет активизирована предварительная вентиляция перед включением компрессора, то вентилятор будет включен до окончания этой функции.

Функция периодического запуска вентиляторов не активна, если Fn18=0 или Fn13=0.

Время простоя вентиляторов сбрасывается при выключении прибора и запускается с 0 при его включении. Наработка вентиляторов

Время наработки вентипяторов каждый час сохраняется в энергонезависимой памяти EEPROM для:

- Выполнения ротации вентиляторов при включении и выключении:
- Аварийной сигнализации при превышении наработкой установленного параметром **Fn19** порога.

Параметр Fn19 задает максимальную наработку вентиляторов.

Наработку каждого из вентиляторов можно сбросить (обнулить) из меню «Состояния установки».

# **Термореле вентиляторов**

Активизация соответствующего вентилятору цифрового входа термореле блокирует этот вентилятор. При наличии других незадействованных неаварийных вентиляторов, то взамен заблокированного включается вентилятор, который выбирается в соответствии с правилом, заданным параметром **Fn11**. При активизации аварии термореле всех имеющихся вентиляторов установка блокируется.

При пропорциональном управлении вентиляторами конфигурируется только один общий цифровой вход термореле вентиляторов, при активизации которого установка блокируется.

# **ДОПОЛНИТЕЛЬНЫЕ ФУНКЦИИ**

#### **Включение/Выключение прибора**

Команда Включения/Выключения прибора может подаваться с клавиатуры (Локально) или через сконфигурированный для этой цели цифровой вход:

- **Включение/Выключение с клавиатуры**: Прибор можно включить и выключить с клавиатуры через меню ´Программированияª, папка **OP**. Эта функция НЕ активна, если используется функция включения/выключения цифровым входом (например, для DI5, **CF20**=13). Когда прибор выключен с клавиатуры, то на дисплее высвечивается надпись **OFF.**
- **Включение/Выключение цифровым входом**: если один из цифровых входов (включая аналоговые, используемые как цифровые) сконфигурирован для этой функции (например, для DI5, **CF20**=13), то прибор можно включать и выключать изменением состояния этого входа, а включение и выключение с клавиатуры становится неактивным.

Когда прибор выключен с цифровым входом, то на дисплее мигает надпись **OFF**.

#### **Запись времени наработки**

Прибор сохраняет время наработки компрессоров и вентиляторов. Эти данные можно просмотреть в папке **Hr** под метками **CP0n** (n-й компрессор) и **Fn0n** (n-й вентилятор).

Для значений до 9999 отображается само значение, а при больших величинах значение, деленное на 100 с включением десятичной точки. Максимально допустимое значение 65535, при его достижении прибор автоматически перезапускает счетчик с нуля. Отображение наработки динамическок, т.е. отображается

наработка только тех ресурсов, которые сконфигурированы в данной системе. Вы можете задать максимальную наработку (для вентиляторов и компрессоров) по превышении которой будет выдаваться аварийное сообщение о необходимости обслуживания соответствующего ресурса системы. Эта авария не блокирует ресурс, а информирует оператора кодом аварии о превышении наработкой установленного предела. При этом сброса счетчика наработки не происходит. Обнулить счетчик наработки можно с клавиатуры через меню ´Состояния установкиª, папка **Hr.** При просмотре наработки ресурса удерживайте кнопку **ìsetî** до обнуления показаний его наработки. Для остальных ресурсов все аналогично. **Часы реального времени (RTC)** 

Прибор может иметь часы, которые позволяют сохранять время регистрации аварий. Часы активизируются параметром **CF72**. Текущее время устанавливается специальным меню, как показано на диаграммах навигации по меню. Подтверждайте введенные изменения времени и даты нажатием кнопки **ìsetî.** Значения сохраняются при выходе из меню (по истечении задержки или нажатию кнопки **ìfncî**). После установки времени не обесточивайте прибор в течение нескольких часов для подзарядки резервной батареи. Переключение с стандартного времени на летнее автоматически НЕ выполняется.

**Прибор не выполняет проверку корректности задания данных часов реального времени. Это значит, что ВЫ можете ввести несуществующую дату (например 30/02/2008) без реакции со стороны прибора.** 

## **АВАРИИ**

Существую аварии 3-х типов:

**Аварии с автоматическим сбросом**: авария выдается при наличии условий и автоматически снимается. **Авария с ручным сбросом:** авария появляется при наличии условий, но не снимается при их устранении. Снять такой тип аварий можно лишь вручную (одновременным нажатием кнопок «Вверх» и «Вниз»). **Полуавтоматические аварии:** Они работают как автоматические пока их количество за заданный временной интервал не достигнет установленного предела, после чего применим только ручной сброс этой аварии. Интервал задается параметром **AL00**, а количество аварий для каждого из ресурсов отдельно. Аварии фиксируются с временным разрешением T=(**AL00** \*60)/32 секунд, т.е. несколько событий за это время выборки воспринимается как одно событие.

Ручной сброс не снимает аварии, если условие ее возникновения все еще не устранены. Имеется возможность перевода полуавтоматических аварий в автоматические или ручные аварии. Для этого необходимо сделать следующие настройки параметра количества событий для ресурса:

- Если число аварий =0, то авария обслуживается как ручная. При первой же аварии порог превышен и применим только ручной сброс этой аварии.
- Если число аварий =33, то авария обслуживается как автоматическая. За время **AL00** может быть зафиксировано не более 32 аварий (время выборки) и порог превышен быть не может.

**Время задержки** задается для полуавтоматических аварий специальными параметрами**.** Это позволяет не выдавать аварийный сигнал немедленно предоставляя системе возможность стабилизировать свое состояние. Если **время задержки = 0**, то авария регистрируется немедленно при возникновении сигнала.

#### **Выборка аварий**

Смотри диаграмму ниже:

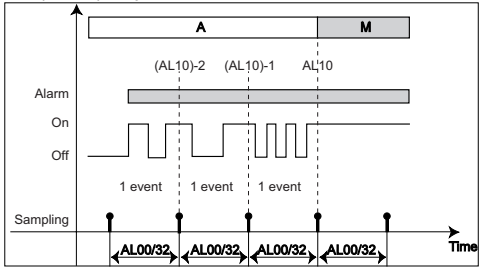

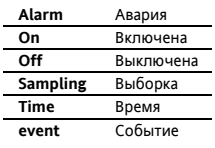

# **Принятие и сброс аварий**

Принятие аварии влечет за собой выключение аварийного реле и выполняется нажатием любой кнопки прибора (при наличии сигнала аварии). Принятие аварии не оказывает никакого влияния на ее состояние, оно лишь изменяет сигнализацию о ней. Горевший при появлении аварии индикатор аварии начнет мигать после принятия аварии. Сброс аварий касается всех имеющихся аварий с ручным сбросом. Эту операцию можно выполнить одновременным нажатием кнопок «Вверх» и «Вниз». Для сброса аварии с ручным сбросом сначала устранить условие ее возникновении, иначе она сразу же будет зафиксирована заново и вновь активизирует реле аварий (которое можно отключить используя функцию принятия аварии любой кнопкой).

#### **Перечень аварий с описаниями и вовлеченными параметрами**

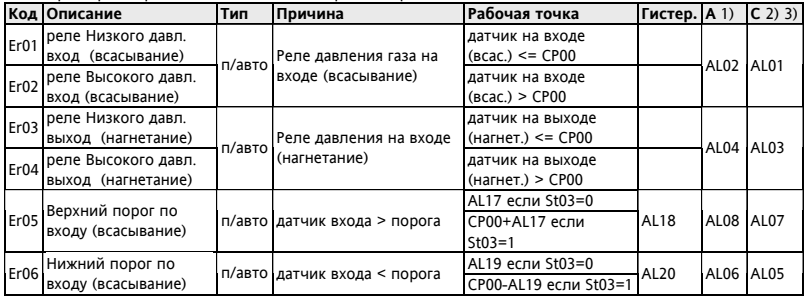

**A**= задержка регистрации; **C**= количество аварий (за время **AL00**)

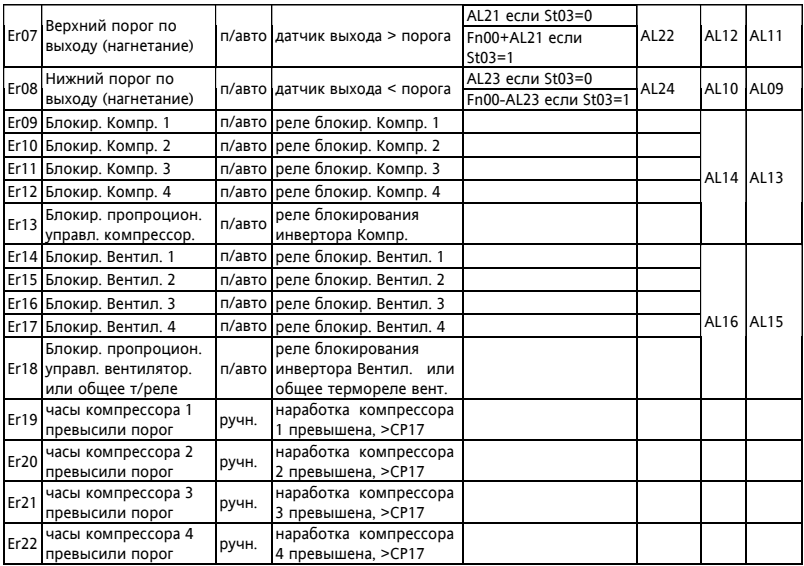

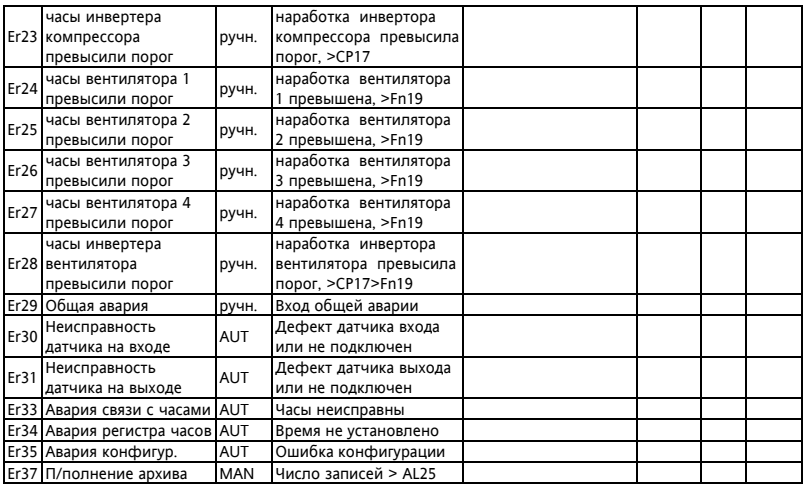

Примечания: 1) если "время задержки" = "не указано", то авария регистрируется немедленно.

2) если число аварий = 0, то авария регистрируется как с ручным сбросом

3) если число аварий >= 32, то авария регистрируется как с автоматическим сбросом

**Перечень аварий с действиями и примечаниями**

|      | Код Действие                                                                                                    | Примечания                                                                                                    |
|------|----------------------------------------------------------------------------------------------------|----------------------------------------------------------------------------------------------------|
| Er01 | Блокирует все компрессоры и вентиляторы                                                                             | задержка AL02 отсчитывается при изменении мощности                                                                                                    |
|      | Блокирует все компрессоры;<br>Er02 Вентиляторы при Нагреве выключаются, а<br>пи Охлаждении - полная мощность (Fn22) | (включении/выключении ступеней или инвертора, кроме<br>аварийного их выключения), поскольку система пытается<br>устранить проблему. При неисправности датчика<br>всасывания выдается авария по нижнему порогу. |
|      | Er03 Блокирует все компрессоры и вентиляторы                                                                        | задержка AL04 отсчитывается при изменении мощности                                                                                                    |
|      | Блокирует все компрессоры;<br>Ег04 Вентиляторы при Нагреве выключаются, а<br>пи Охлаждении - полная мощность (Fn22) | (включении/выключении ступеней или инвертора, кроме<br>аварийного их выключения), поскольку система пытается<br>устранить проблему. При неисправности датчика<br>нагнетания выдается авария по нижнему порогу. |
|      | Блокирует все компрессоры;<br>Er05 Вентиляторы при Нагреве выключаются, а<br>пи Охлаждении - полная мощность (Fn22) | При отказе датчика на входе авария не обслуживается.                                                                                                    |
|      | Ег06 Блокирует все компрессоры и вентиляторы                                                                        | При отказе датчика на входе авария не обслуживается.                                                                                                    |
|      | Блокирует все компрессоры;<br>Er07 Вентиляторы при Нагреве выключаются, а<br>пи Охлаждении - полная мощность (Fn22) | При отказе датчика на выходе авария не обслуживается.                                                                                                    |
|      | Er08 Блокирует все компрессоры и вентиляторы                                                                        | При отказе датчика на выходе авария не обслуживается.                                                                                                    |
|      | Ег09 Исключается компрессор 1                                                                                       | Отсчитывается задержка AL14 до активизации цифрового                                                                                                    |
|      | Ег10 Исключается компрессор 2                                                                                       | входа до блокирования соответствующего компрессора                                                                                                    |
| Er11 | Исключается компрессор 3                                                                                            | или инвертора                                                                                                    |
|      | Er12 Исключается компрессор 4                                                                                       |                                                                                                    |

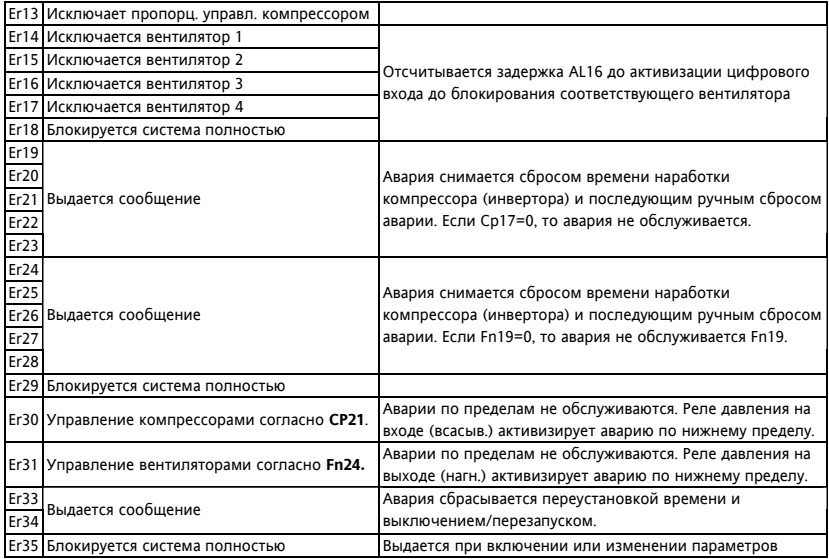

![](_page_45_Picture_48.jpeg)

### Архив аварий

Ведение архива аварий позволяет сохранять записи со спедующей информацией:

(если часов нет, то архив по-прежнему вестись может, то информация о времени и дате начала и окончания события будет недоступна).

![](_page_45_Picture_49.jpeg)

Аварии сохраняются в буфере циклической памяти с максимальным объемом 99 записей. 100-я авария будет записана вместо первой из зарегистрированных аварий (и т.д. для последующих событий).

Последняя из зарегистрированных аварий сохраняется как Еи00: ее предшественница имеет индекс на единицу выше и так далее (Ец00 = последняя авария, Ец01 = предпоследняя авария...).

При аварии часов реального времени архив аварий продолжает вестись, но время и дата события фиксироваться уже не могут и вместо их значений в соответствующих полях будет отображаться надпись из тире: "- - -".

# Удаление событий из архива

Все события архива можно удапять из папки Енг (Сброс записей архива аварий) из меню «Программирования» удержанием нажатой кнопки "set". Удаление всех записей архива будет подтверждено появлением надписи "YES".

Первое же новое аварийное событие будет записано в подпапку последнего события **EU00**.

# НАСТРОЙКА ПОСЛЕДОВАТЕЛЬНОГО ПОРТА

Все модели имеют один (1) ТТL порт шины последовательного доступа для:

- подключения Карточки копирования (Copy card) для загрузки и выгрузки параметров.  $\Omega$
- подключения к компьютеру через конвертер (интерфейс) RS-232/TTL.  $\Omega$

TTL порт - обозначаемый как COM1 - при подключении к ПК может использоваться для:

- настройки параметров через программу Param Manager с использованием протокола Eliwell  $\bullet$
- настройки параметров и мониторинга с использованием системы Televis Net с использованием протокола Eliwell или Modbus (требуются модули подключения к интерфейсу PC Interface).
- настройки параметров, состояний и переменных через Modbus систему с протоколом Modbus

Для выбора протокола связи и задания сетевого адреса прибору используются следующие параметры:

![](_page_46_Picture_41.jpeg)

**ВНИМАНИЕ**: НЕ запитывайте прибор EWCM4120-4180 через TTL порт интерфейса PC Interface 2150/2250. Во избежание ошибки **ОБЯЗАТЕЛЬНО** разрежьте провод подачи напряжения 5В= 5-ти контактного TTL кабеля как это показано на рисунке ниже. **Будьте внимательны, кабель можно перевернуть**!

![](_page_47_Figure_1.jpeg)

### **Карточка копирования параметров**

Карточка копирования (Copy Card) подключается к TTL порту и позволяет выгружать из прибора и загружать в другой прибор (приборы) того же типа полный набор параметров. Все команды выполняются из папки **CC** и запускаются нажатием кнопки "set" на метке соответствующей команды:

**Fr**-Форматировать: Используется для форматирования Карточки копирования, что необходимо сделать перед первым ее использованием или после ее использования с другим несовместимым типом приборов. ВНИМАНИЕ: при форматировании все данные удаляются! Данную операцию отменить нельзя. **UL**-Выгрузка: значения параметров из прибора копируются (выгружаются) в Карточку копирования. **dL-**Загрузка: значения параметров из Карточки копирования копируются (загружаются) в прибор.

При успешном завершении команды появляется надпись "ves", а в случае ошибки ее выполнения - "Err". После загрузки параметров в прибор его необходимо перезапустить (снять и подать заново питание). Загрузка с подачей питания: Подключите Карточку копирования к выключенному прибору. При включении прибора параметры будут автоматически загружены из Карточки копирования в прибор. После самотестирования индикаторов (порядка 5 секунд) появится надпись "dLY" если выгрузка была успешной или dLn" при ошибке выгрузки. По завершении операции прибор перейдет в состояние Выключен (если для" включения/выключения используется Цифровой вход, то состояние прибора будет ему соответствовать).

# **ПЕРЕЧЕНЬ ПАРАМЕТРОВ**

Внимание: При выходе редактируемого значения за допустимые пределы дисплей начинает мигать. Для прекращения мигания дисплея коротко нажмите кнопку «Вверх» или «Вниз». Обозначение дя единиц измерения (Ед.изм.): CFBP=°С/°F/Bar/Psi

![](_page_48_Picture_29.jpeg)

![](_page_49_Picture_301.jpeg)

![](_page_50_Picture_266.jpeg)

![](_page_51_Picture_249.jpeg)

![](_page_52_Picture_297.jpeg)

![](_page_53_Picture_294.jpeg)

![](_page_54_Picture_375.jpeg)

![](_page_55_Picture_360.jpeg)

 $*$  Пар. – Параметр; Диап. – Диапазон; Исх. – Исходное; Виз. – Визуализация; Ед.изм. – Единица измерения

<sup>1</sup>! отображается с одним десятичным знаком если в °C/°F/Psi, а если в Бар (Bar), то с двумя знаками.

2 • отображается с одним десятичным знаком если в °C/°F/ Бар (Ваг), а если в Psi, то без десятичных знаков. Для задания единиц измерения и положения десятичной точки смотри параметры папок **CP** и **Fn**.

# **Таблица пределов параметров CF04 ..CF11**

![](_page_56_Picture_271.jpeg)

![](_page_56_Picture_272.jpeg)

Внимание: Количество десятичных знаков после точки (запятой) зависит от единицы измерения и разрешения используемого входа:

- высокое разрешение: отображается с одним десятичным знаком если в °C/°F/Psi,

а если в Бар (Bar), то с двумя знаками.

- низкое разрешение: отображается с одним десятичным знаком если в °C/°F/ Бар (Bar),

а если в Psi, то без десятичных знаков

# **ДИАГРАММЫ НАВИГАЦИИ ПО МЕНЮ**

(Смотри следующие страницы)

![](_page_57_Figure_0.jpeg)

![](_page_58_Figure_0.jpeg)

![](_page_58_Figure_1.jpeg)

![](_page_59_Figure_0.jpeg)

# **АКСЕССУАРЫ**

Следующая продукция Eliwell может использоваться с контроллером:

- CFS модули управления однофазными моторами по сигналам PWM/4..20мА/0..10В. на токи 2/4/6/8А
- ЕХР211 модуль внешнего реле, управляемый сигналом Открытый коллектор;
- DRV и FCL модули управления трехфазными моторами по сигналам PWM/4..20мА/0..10В на токи 10...32А:
- Модули подключения: конвертер RS-232/TTL, код MW318934 (≤19200 err=0%, 38400 err=1%, ≥57600 err=∞) BusAdapter (≤38400 err=0%, 57600 err>0, 115200 err=∞)
- $TF411200 трансформатор Питания прибора$
- $CC0500A00M000 -$  карточка копирования (Copy card) для загрузки и выгрузки параметров
- СОНУ000000100 кабель силовых подключений (нагрузок)
- $CO(1000000100 \kappa)$  сигнальных полключений (датчики, цифровые входы, питание)
- $COLV000042100 k$ абель подключения аналоговых выходов AO2 и AO3 (EWCM 4180)
- SNxxxxx датчики температуры NTC типа различной длины и различного исполнения
- TD2001xxx: датчики давления разных диапазонов и исполнений

# **ТЕХНИЧЕСКИЕ ХАРАКТЕРИСТИКИ**

![](_page_60_Picture_352.jpeg)

![](_page_61_Picture_399.jpeg)

\*Управление внешними реле от Тиристорного выхода ЗАТРУДНЕНО, поскольку он имеет «ток удержания» (минимальный ток нагрузки для поддержания тиристора открытым) порядка 50мА: при управлении нагрузок с меньшим током Вам необходимо догрузить выход до минимально допустимого уровня.

\*\* Выходы AO1, AO2 и DO5 не могут быть активизированы одновременно, если их суммарный ток превышает предельное значение в 20мА.

![](_page_62_Picture_194.jpeg)

#### **Механические характеристики**

**AII/AI** 

# **Московский офис**

техконсультации: [leonid@mosinv.ru](mailto:leonid@mosinv.ru) Нагатинская ул. 2/2 2-й подъезд, 3-й этаж 115230 Москва РОССИЯ тел./факс (499) 611 79 75 тел./факс (499) 611 78 29 оптовые закупки: [michael@mosinv.ru](mailto:michael@mosinv.ru)

![](_page_63_Picture_3.jpeg)

**Eliwell Controls s.r.l.**  Via dell'Industria, 15 · Zona Industriale Paludi · 32010 Pieve d'Alpago (BL) ITALY Telephone +39 0437 986 111 · Facsimile +39 0437 989 066 **Technical helpline +39 0437 986 300 ï E-mail techsuppeliwell@invensyscontrols.com www.eliwell.it © Eliwell Controls s.r.l. 2008 All rights reserved. Cod. 9MAA0015 Rel. 07/08 RUS**

64